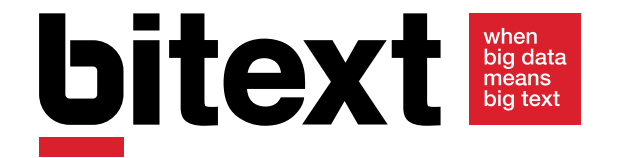

# **Technical Note REST API Description**

**REST API description. Version 1.1. Jul 2017.**

## **Document's information**

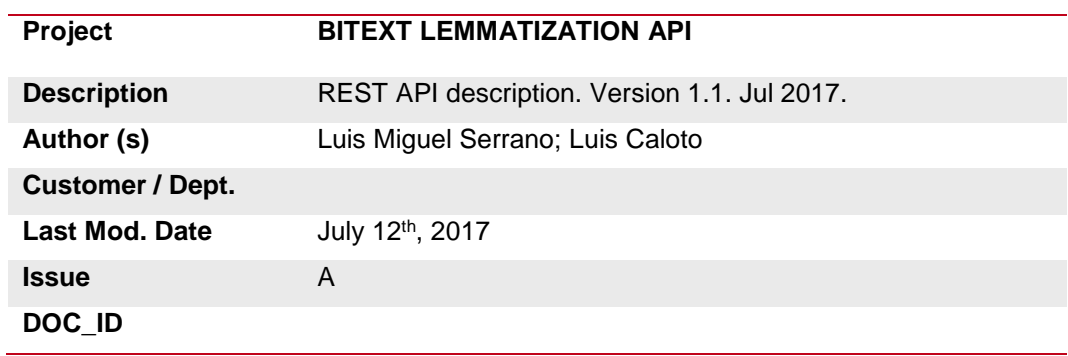

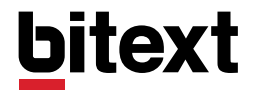

## **Table of contents**

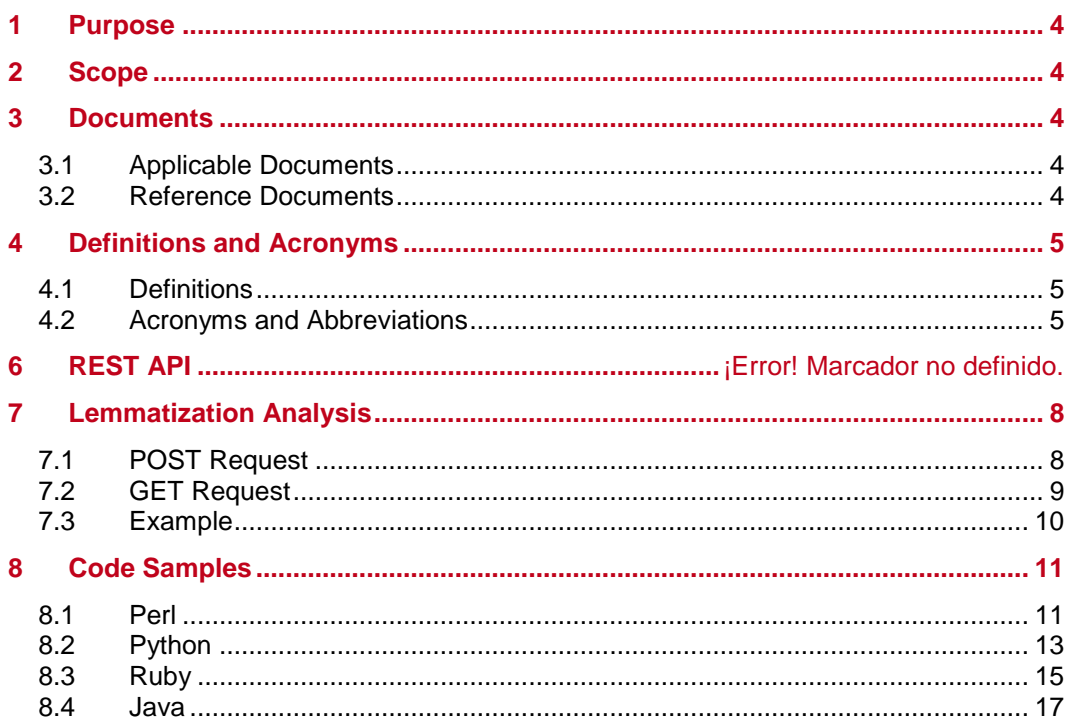

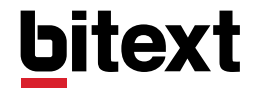

# <span id="page-3-0"></span>1 Purpose

This document describes how to use the Bitext Lemmatization API.

### <span id="page-3-1"></span>2 Scope

This document applies to the integration and adaptation of the Bitext Lemmatization API, provided by Bitext.

Descriptions and instructions contained in this document might be modified in future versions of this same document.

### <span id="page-3-2"></span>3 Documents

### <span id="page-3-3"></span>3.1 Applicable Documents

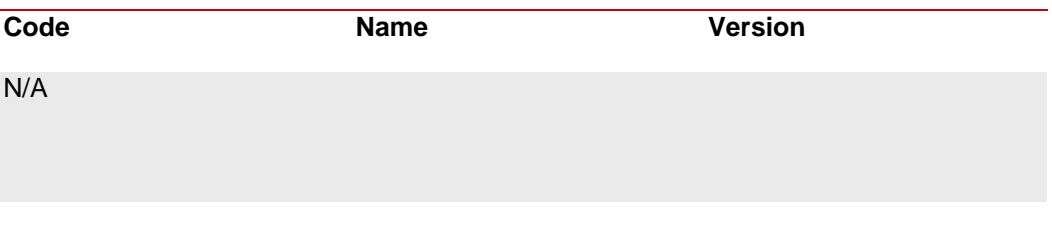

# <span id="page-3-4"></span>3.2 Reference Documents

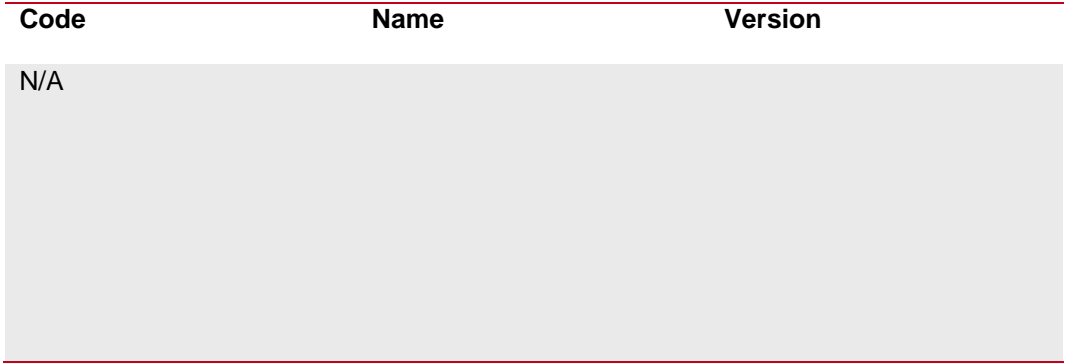

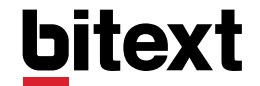

# <span id="page-4-0"></span>4 Definitions and Acronyms

### <span id="page-4-1"></span>4.1 Definitions

# <span id="page-4-2"></span>4.2 Acronyms and Abbreviations

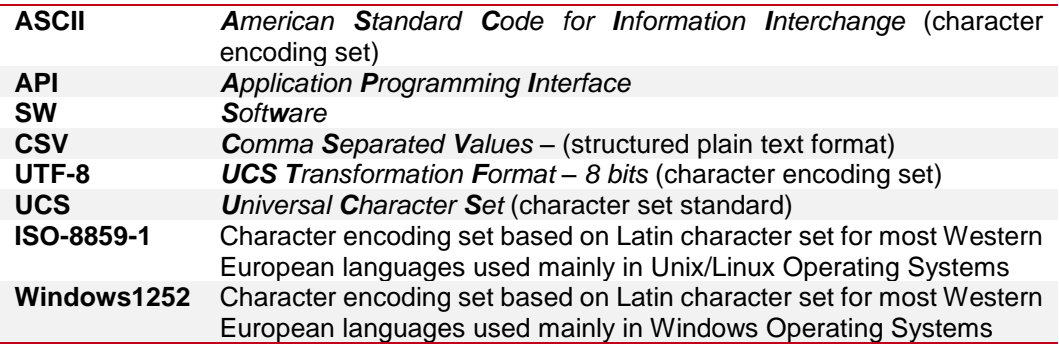

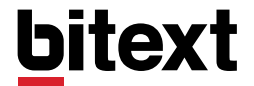

### 6 REST API

The Bitext Lemmatization API can be reached by using the following endpoint:

https://svc02.api.bitext.com/lemmatization/

For this API, the following languages are available: Standard Arabic (MSA), English, French, German, Italian, Korean, Dutch, Norwegian Bokmål, Norwegian Nynorsk, Persian (Farsi), Portuguese, Russian, Spanish and Swedish.

You must specify the language code as parameter for requests:

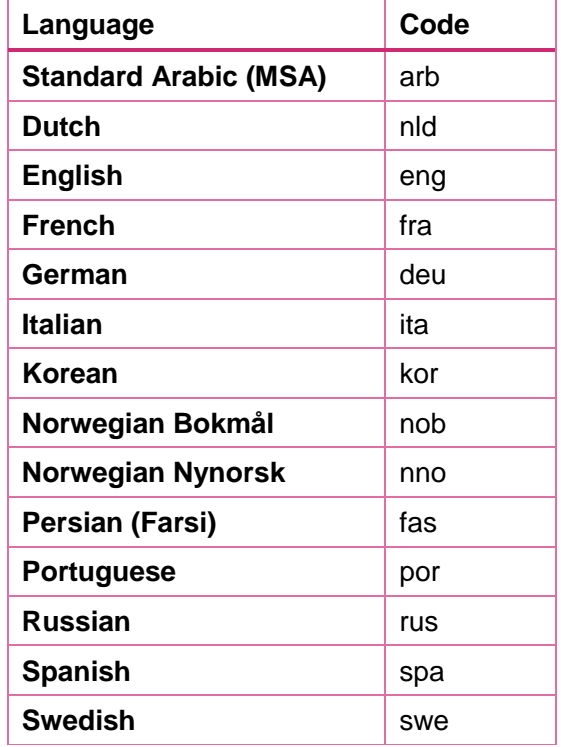

A person identification token should be added to all requests. Such a token is provided by Bitext after creating an account in the API website, below My Profile > API Credentials. For this document we'll use the example token "tokenprovidedbybitext".

The token must be sent as the value of the Authorization header, and should appear with a bearer. For example, using "curl", you can reach the Bitext API like this:

curl -X POST --url https://svc02.api.bitext.com/lemmatization/ -H "Authorization : bearer tokenprovidedbybitext"

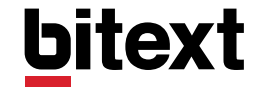

If you expect a JSON response, you must also specify so in the headers. You must instantiate the header "Content-Type" with the "application/json" value.

curl -X POST --url https://svc02.api.bitext.com/lemmatization/ -H "Authorization : bearer tokenprovidedbybitext" -H "Content-Type: application/json"

The Bitext API works asynchronously. You must first request the API to start analyzing a text. After this first request, you can perform additional requests, until the API eventually returns the correct analysis for the text included in the first request.

The first request is a POST request that sends a JSON with two parameters: language and text. The value of the text parameter corresponds to the list of words to be analyzed, and the value of the language parameter corresponds to the language of those words.

Currently, the limit of characters per API call is 50.000

For example, in "curl", a first request for the analysis of "lost" and "can't" will look as follows:

curl -X POST --url https://svc02.api.bitext.com/lemmatization/ -H "Authorization : bearer tokenprovidedbybitext" -H "Content-Type: application/json" --data \$'{"l anguage":"eng", "text":["lost", "can\'t"]}'

This request is calling to the "lemmatization analysis" endpoint. The API will immediately return a JSON response that looks like this:

```
{
  "resultid": "9a23759db4ae46d8bfbbab47ac4dff1f",
  "success": true,
  "message": "Request accepted"
}
```
The *resultid* field in this response is crucial. It will be used to build the subsequent requests asking if the result for a given previous request is already available or not. These new requests are GET type (not POST) and they MUST include the *resultid* in the URL. To ask the Bitext API if the results for one of the texts previously sent, you would write the following request with "curl":

```
curl -X GET --url https://svc02.api.bitext.com/lemmatization/9a23759db4ae46d8bfb
bab47ac4dff1f/ -H "Authorization: bearer tokenprovidedbybitext" -H "Content-Type
: application/json"
```
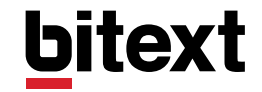

If the analysis is already available, the response to that request would be the following:

```
{
   "resultid": "9a23759db4ae46d8bfbbab47ac4dff1f",
   "lemmatizationanalysis": [
     {
       "form": "can't",
        "lemmas": ["can not"]
     },
     {
       "form": "lost",
       "lemmas": ["lose", "lost"]
     }
   ]
}
```
If the analysis is not yet available the (202 HTTP code) will be returned, and you will need to try the same request again.

## <span id="page-7-0"></span>7 Lemmatization Analysis

The Bitext Lemmatization service provides all potential roots (also known as lemmas) for a given word, using morphological analysis and carefully curated lexicons. For example, for the word "spoke", the lemmatization service will return the lemmas "speak" and "spoke". For the sentence "We spoke yesterday about fixing the bike.", the lemmatization service will output a set of lemmas for every word in the sentence.

The lemmatization analysis API endpoint is supposed to receive a list of words. For every word in that input list, the service retrieves a list of lemmas. If no lemmas have been found for a word, it will have an empty list.

### <span id="page-7-1"></span>7.1 POST Request

#### **Request**

- Endpoint: /lemmatization/
- Protocol: HTTPS
- URL: https://svc02.api.bitext.com/lemmatization/
- Method: POST
- Headers:

```
{
   "Authorization": "bearer tokenprovidedbybitext",
   "Content-Type": "application/json"
}
```
Data parameters:

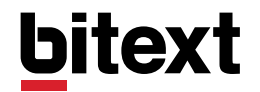

```
{
   "language": "eng",
   "text": ["...", "..."]
}
```
Being "*text*", the list of words you want to analyze. One or more, in double quotes and separated by commas.

Currently, the limit of word per lemmatization API call is 100.

Successful responses:

• Code: 201

```
{
   "success": true,
   "message": "Request accepted",
   "resultid": "..."
}
```
### <span id="page-8-0"></span>7.2 GET Request

#### **Request**

- Endpoint: /lemmatization/
- Protocol: HTTPS
- URL: https://svc02.api.bitext.com/lemmatization/:resultid/
- Method: GET
- Headers:

```
{
   "Authorization": "bearer tokenprovidedbybitext",
   "Content-Type": "application/json"
}
```
Being "*resultid*" the identifier of the analysis request (retrieved by the POST transaction)

Successful responses:

• Code: 202

The analysis with ID "*resultid*" is not yet complete and must be requested again.

```
{
   "resultid": "..."
}
```
• Code: 200

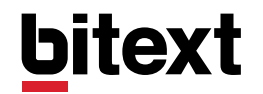

```
{
   "success": true,
   "resultid": "...",
   "lemmatizationanalysis": [
     {
       "form": "...",
       "lemmas": ["...", "..."]
     },
     {
       "form": "...",
       "lemmas": ["...", "..."]
     },
     {
       "form": "...",
       "lemmas": ["...", "..."]
     }
   ]
}
```
- Code 200: The analysis with ID "*resultid*" is complete
- resultid: Identifier of the analysis request (retrieved by the POST transaction and sent in the current request)
- form: Analyzed word
- lemmas: List of lemmas found for the word analyzed

### <span id="page-9-0"></span>7.3 Example

#### **POST Request**

```
-s -X POST --url https://svc02.api.bitext.com/lemmatization/ -H "Authorization: 
bearer tokenprovidedbybitext" -H "Content-Type: application/json" -- data '{"lan
guage":"eng", "text":["lost", "can't"]}'
```
#### **POST Response**

```
{
   "success": true,
   "message": "Request accepted",
   "resultid": "123451234512345123451234512345ab"
}
```
#### **GET Request**

curl -s -X GET --url https://svc02.api.bitext.com/lemmatization/123456789abcdefg 123456789abcdefg/ -H "Authorization: bearer tokenprovidedbybitext" -H "Content-T ype: application/json

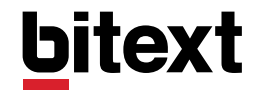

#### **GET Response**

```
{
   "resultid": "1b84e78a8655448db6b1730927fba1a2",
   "lemmatizationanalysis": [
     {
       "form": "can't",
       "lemmas": ["can not"]
     },
     {
       "form": "lost",
       "lemmas": ["lose", "lost"]
     }
   ]
}
```
### <span id="page-10-0"></span>8 Code Samples

### <span id="page-10-1"></span>8.1 Perl

```
use Mojo::UserAgent;
use Mojo::JSON qw(encode_json);
# User token, required for API access
my $oauth token = "tokenprovidedbybitext";
# API request data: Language and text to be analyzed
my $user_language = "eng";
my $user text = ["I", "have", "a", "beautiful", "house", "in", "Madrid"];
print "\nBITEXT API. Lemmatization endpoint. PERL sample code\n";
print "------------------------------------------------\n\n";
my $ua = Mojo::UserAgent->new;
# Building the POST request to lemmatization analysis endpoint
my $endpoint = "https://svc02.api.bitext.com/lemmatization/";
my $headers = { Authorization => "bearer $oauth_token", 'Content-Type' => 'appli
cation/json' };
my $params = {"language" => "$user_language","text" => "$user_text"};
# Sending the POST request
$tx = $ua->post($endpoint, $headers, json => $params);
# Processing the result of the POST request
```
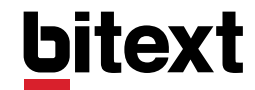

```
my $post_result = $tx->res->json->{success}; # Success of the request
my $post result code = $tx->res->code; # Error code, if applica
ble
my $post_msg = $tx->res->json->{message}; # Error message, if appl
icable
my $action_id = $tx->res->json->{resultid}; # Identifier to request 
the analysis results
print "POST: '$post_msg'\n\n";
# 401 is the error code corresponding to an invalid token
if ($post result code == 401)
{
         print "Your authentication token is not correct\n";
}
if ($post_result)
{
         print "Waiting for analisis results...\n\n";
         # GET request loop, using the response identifier returned in the POST
 answer
         my $analysis;
         until ($analysis)
         {
                 $tx = $ua->get($endpoint.$action_id.'/', $headers);
                 eval { $analysis = $tx->res->json };}
         # The loop ends when we have response to the GET request
         my % set msg = $tx->res->message;print "GET: '$get_msg'\n\n";
         # In the GET response we have the result of the analysis
         print "Analisys results:\n\n";
         print encode_json $analysis;
         print "\n";
```
}

### <span id="page-12-0"></span>8.2 Python

```
import requests, json;
# User token, required for API access
oauth token = 'tokenprovidedbybitext'
# API request data: Language and text to be analyzed
user_language = "eng"
user text = ["I", "have", "a", "beautiful", "house", "in", "Madrid"]
print ("\nBITEXT API. Lemmatization endpoint. PYTHON sample code\n")
print ("--------------------------------------------------\n\n")
# Building the POST request to lemmatization analysis endpoint
endpoint = "https://svc02.api.bitext.com/lemmatization/"
headers = { "Authorization" : "bearer " + oauth_token, "Content-Type" : "applica
tion/json" }
params = { "language" : user language, "text" : user text }
# Sending the POST request
res = requests.post ( endpoint, headers=headers, data=json.dumps(params) )
# Processing the result of the POST request
post_result = json.loads(res.text).get('success') # Success of the request
post result code = res.status code # Error code, if applica
ble
post_msg = json.loads(res.text).get('message') # Error message, if appl
icable
action_id = json.loads(res.text).get('resultid') # Identifier to request 
the analysis results
print ( "POST: '" + post msg + "'\n\n" )
# 401 is the error code corresponding to an invalid token
if ( post result code == 401 ):
         print ( "Your authentication token is not correct\n" )
if ( post_result ):
         print ( "Waiting for analisis results...\n\n" )
         # GET request loop, using the response identifier returned in the POST
answer
         analysis = None
         while analysis == None:
                  res = requests.get(endpoint + action_id + '/', headers=header
s)
                  if res.status_code == 200 :
                           analysis = res.text
```

```
# The loop ends when we have response to the GET request
get_msg = res.reason
print ( "GET: '" + get_msg + "'\n\n" )
# In the GET response we have the result of the analysis
print ( "Analisys results:\n\n" )
print ( analysis )
print (\sqrt[m]{n^m})
```
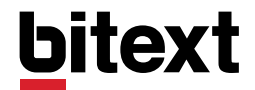

### <span id="page-14-0"></span>8.3 Ruby

```
require 'httpclient'
require 'json'
# User token, required for API access
oauth token = 'tokenprovidedbybitext'
# API request data: Language and text to be analyzed
user_language = 'eng'
user_text = ["I", "have", "a", "beautiful", "house", "in", "Madrid"]
puts ''
puts 'BITEXT API. Lemmatization endpoint. Ruby sample code'
puts '------------------------------------------------'
puts ''
clnt = HTTPClient.new
# Building the POST request to lemmatization analysis endpoint
endpoint = "https://svc02.api.bitext.com/lemmatization/"
headers = { "Authorization" => "bearer " + oauth_token, "Content-Type" => "appli
cation/json"}
params = {\text{``language''}} => "" + user_language + "", "text" => "" + user_text + ""}
.to_json
# Sending the POST request
res = clnt.post(endpoint,params,headers)
# Processing the result of the POST request
content = JSON.parse(res.content)
post_result_code = res.status # Error code, if applica
ble
action id = content["resultid"] \qquad # Identifier to request
the analysis results
post msg = content["message"] \# Error message, if appl
icable
post_result = content["success"] \qquad # Success of the request
puts 'POST: ' + post_msg
puts ''
# 401 is the error code corresponding to an invalid token
if ( post result code == 401 )
         puts 'Your authentication token is not correct'
end
```

```
if ( post_result )
         puts 'Waiting for analisis results...'
         puts ''
         # GET request loop, using the response identifier returned in the POST
 answer
         analysis = ""
         while analysis == "" do
                  res = clnt.get(endpoint + action_id + "/",{},headers)
                  if res.status == 200
                            analysis = res.content
                  elsif res.status != 202
                            puts "GET: Error code (#{res.status}), message: " + 
res.reason
                            exit
                  end
         end
         # The loop ends when we have response to the GET request
         get_msg = res.reason;
         puts 'GET: ' + get_msg
         puts ''
         # In the GET response we have the result of the analysis
         puts 'Analisys results:'
         puts ''
         puts analysis
         puts ''
```
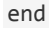

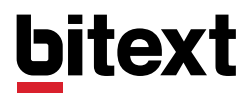

#### <span id="page-16-0"></span>8.4 Java

```
import java.net.HttpURLConnection;
import java.net.URL;
import java.io.*;
import org.json.JSONObject;
public class codeSample {
         // User token, required for API access
         public static String oauth_token = "tokenprovidedbybitext";
         // API request data: Language and text to be analyzed
         public static String user language = "eng";
         public static List user_text = ["I", "have", "a", "beautiful", "house"
, "in", "Madrid"];
         // Building the POST request to lemmatization analysis endpoint
     public static String endpoint = "https://svc02.api.bitext.com/lemmatization/
";
     public static String textdata = "{\"language\":\"" + user_language + "\",\"t
ext\\"':\" + user\_text + "\\" public static void main(String[] args)throws Exception
         {
                   System.out.println( "\nBITEXT API. Lemmatization endpoint. JA
VA sample code" );
                  System.out.println( "----------------------------------------
-----\n\langle n" );
                  // Sending the POST request
         URL urlPOST = new URL(endpoint);
        HttpURLConnection connectionPOST = createAPIConnection("POST", urlPOST);
         DataOutputStream outStream = new DataOutputStream(connectionPOST.getOutp
utStream());
         outStream.write(textdata.getBytes("UTF8"));
         outStream.flush();
         outStream.close();
                   // Processing the response code of the POST request
                  switch (connectionPOST.getResponseCode())
                   {
             case 201: // 201 is the code for succesful request processing
                        break;
                                                   // 401 is the error code corre
sponding to an invalid token
             case 401: System.out.println ( "Your authentication token is not co
rrect" );
                        System.exit(0);
             case 402: System.out.println ( "No contract found for that language
" );
```

```
 System.exit(0);
             default: 
                      break;
         }
         // Processing the result of the POST request
                  String sResponse1 = getAPIResponse(connectionPOST);
         JSONObject jResponse1 = new JSONObject(sResponse1);
        String action id = jResponse1.getString("resultid"); // Ide
ntifier to request the analysis results
                  String post_msg = jResponse1.getString("message");
                  // Error message, if applicable
                  boolean post_result = jResponse1.getBoolean("success");
         // Success of the request
                  System.out.println ( "POST: " + post msg + "\n");
                  if (post_result)
                  {
                            System.out.println ( "Waiting for analisis results..
.\langle n" );
                            // GET request loop, using the response identifier r
eturned in the POST answer
                            // Ask for the result of the analysis launched befor
e
                            // Try until the analysis is ready and the API retur
ns it
                            URL urlGET = new URL(endpoint + action_id + "/");
                            String sResponse2 = "";
                            HttpURLConnection connectionGET = null;
                            while (sResponse2 == "")
                            {
                                     connectionGET = createAPIConnection("GET",u
rlGET);
                                     if (connectionGET.getResponseCode() == 200)
                                     {
                                               sResponse2 = getAPIResponse(conne
ctionGET);
                                     }
                            }
                            // The loop ends when we have response to the GET re
quest
                            System.out.println ( "POST: " + connectionGET.getRes
ponseMessage() + "\n");
                            // In the GET response we have the result of the ana
lysis
                            System.out.println ( "Analisys results:\n" );
```
# **bitext**

```
System.out.println(sResponse2); // Print it with spe
cified indentation
                            System.out.println ( "" );
                   }
         }
         public static HttpURLConnection createAPIConnection(String method, URL
 url) throws Exception
         {
         HttpURLConnection conn = (HttpURLConnection) url.openConnection();
         conn.setRequestMethod(method);
         conn.setRequestProperty("Content-Type", "application/json");
         conn.setRequestProperty("Authorization", "bearer " + oauth_token);
         if (method == "POST")
         {
             conn.setDoOutput(true);
             conn.setDoInput(true);
         }
         return conn;
     }
     public static String getAPIResponse(HttpURLConnection conn) throws Exception
         {
         String sResponse = "";
         BufferedReader in = new BufferedReader(new InputStreamReader(conn.getInp
utStream()));
         String decodedString;
         while ((decodedString = in.readLine()) != null)
         {
             sResponse = sResponse+"\n"+decodedString;
         }
         sResponse = sResponse.trim();
         in.close();
         return sResponse;
     }
}
```
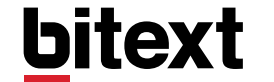